## How to Report Sales at the end of each Market

Step 1: Log into your account in managemymarket.com and go to your Accounts tab on the left sidebar.

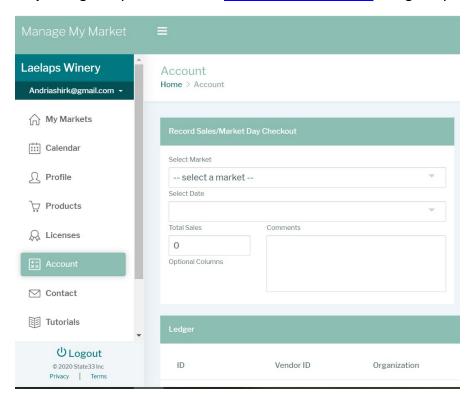

**Step 2**: Select the market from the drop down menu-->select the market date for which you wish to record sales.

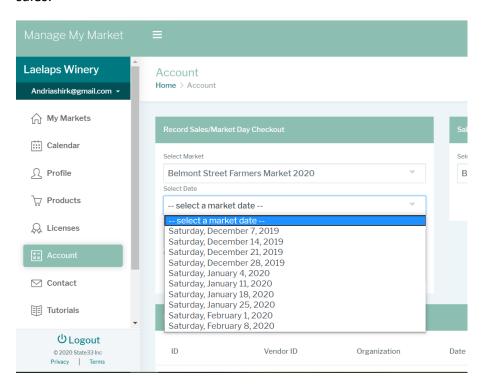

**Step 3:** Here you can enter all sales including tokens sales designated by your market. Be sure to click on submit!

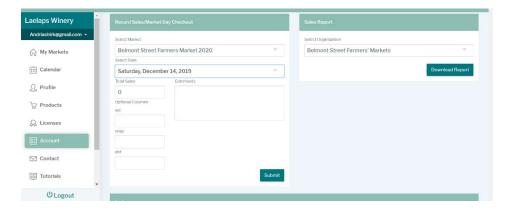

Extra: You can also pull a report for your own records on the right side.